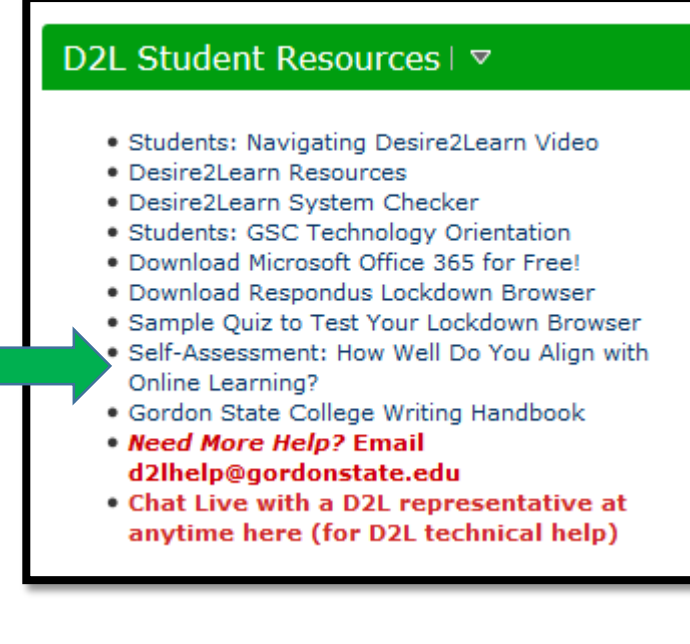

3. Read the instructions in red. This self-assessment uses the D2L quiz feature, but it does not record a grade in any D2L gradebook. Your teachers are not able to see your results. This is just for you to see how well your characteristics align to what is generally needed to be successful in an online course. **This is an excellent quiz to take if you are considering enrolling in your first online course.** 

# **Students: How to Complete the "Self-Assessment: How Well Do You Align with Online Learning?" In D2L**

- 1. Login to D2L [\(https://gordonstate.view.usg.edu\)](https://gordonstate.view.usg.edu/) using your Gordon email username (do not include @gordonstate.edu) and your current Gordon email password.
- 2. In the "D2L Student Resources" section on the far right of the screen, choose the "Self-Assessment: How Well Do You Align with Online Learning?" link.

### **Introduction**

This self-assessment is designed to allow you to determine how well your skills and characteristics align to online learning. While we are using the quizzing feature in D2L, THIS IS NOT A QUIZ. It is also not associated to any specific course you are taking here at Gordon. This is for your informational purposes only.

You can choose "Start Quiz" at the bottom and answer the statements provided with either "agree", "somewhat agree", or "disagree". There isn't a right or wrong answer- just be honest with yourself.

The quiz focuses on five different areas:

- Communication Tendencies
- Time Management Tendencies
- Stress Management Tendencies
- Technology Skills
- **Learner Characteristics**

**This assessment measures the areas of communication, time management, stress management, technology skills, and learner characteristics to see how well you align with online learning.** 

\*\*You can take this self-assessment as many times as you like. After you submit it you will see a feedback page that will provide you with guidance on how to read your results. After you open the guiz, make sure to submit it properly- do not leave it open. If you do not submit the quiz properly, it may affect your ability to open other quizzes in D2L.

## **Instructions**

You can "Save" your response to each question as you work through the quiz. When you navigate to the Next Page or Previous Page, all your responses on the current page will be automatically saved.

Before you submit the quiz, you will have the opportunity to return to questions that you may have missed or have not yet answered. You can submit your quiz responses at any time.

When you have finished reviewing these instructions, click on "Start Quiz" to begin Attempt 1.

Note: Your quiz may take a few minutes to be set up.

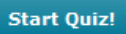

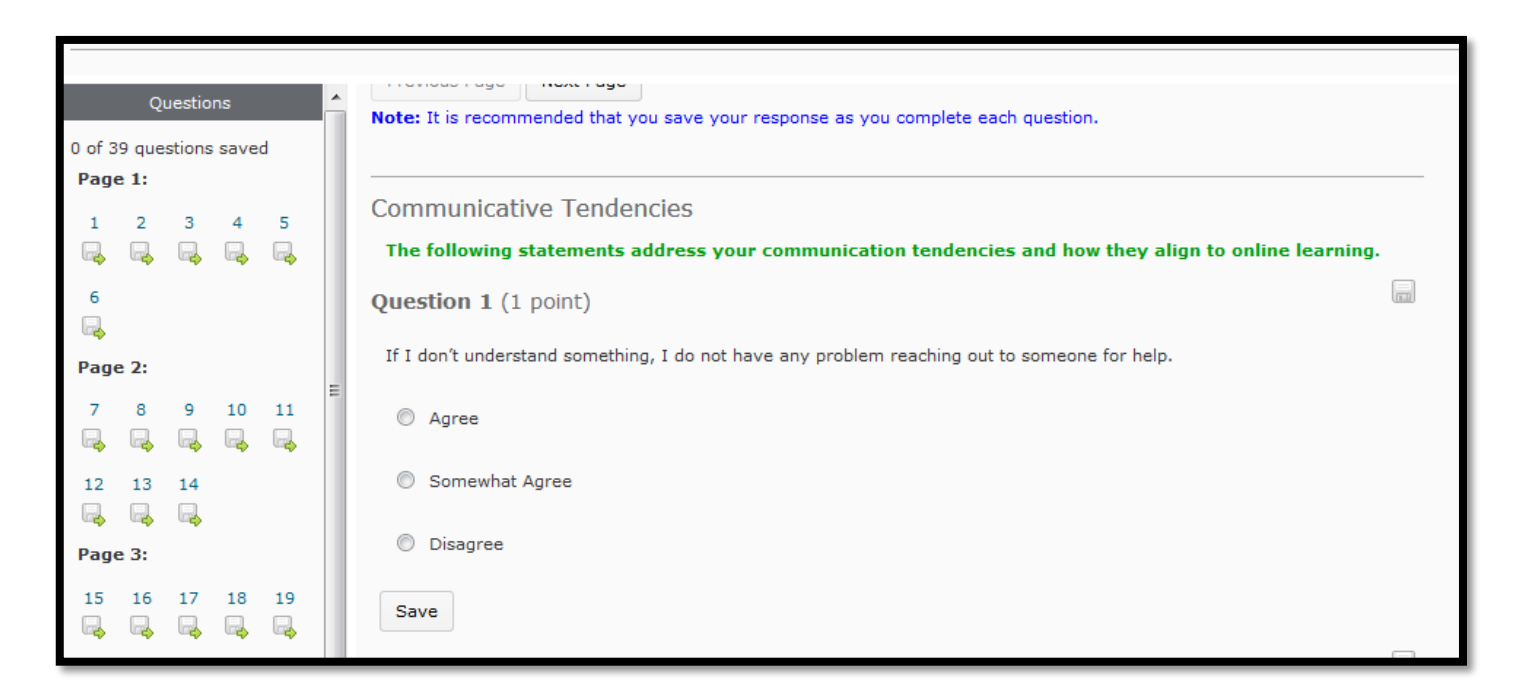

4. After beginning the quiz, you will see a header that explains what area is being considered in the following questions (this example is looking at communication tendencies). Answer the statement to the best of your ability. Save as you go.

5. As you continue, you will see the area change (this one has questions focused on Time Management).

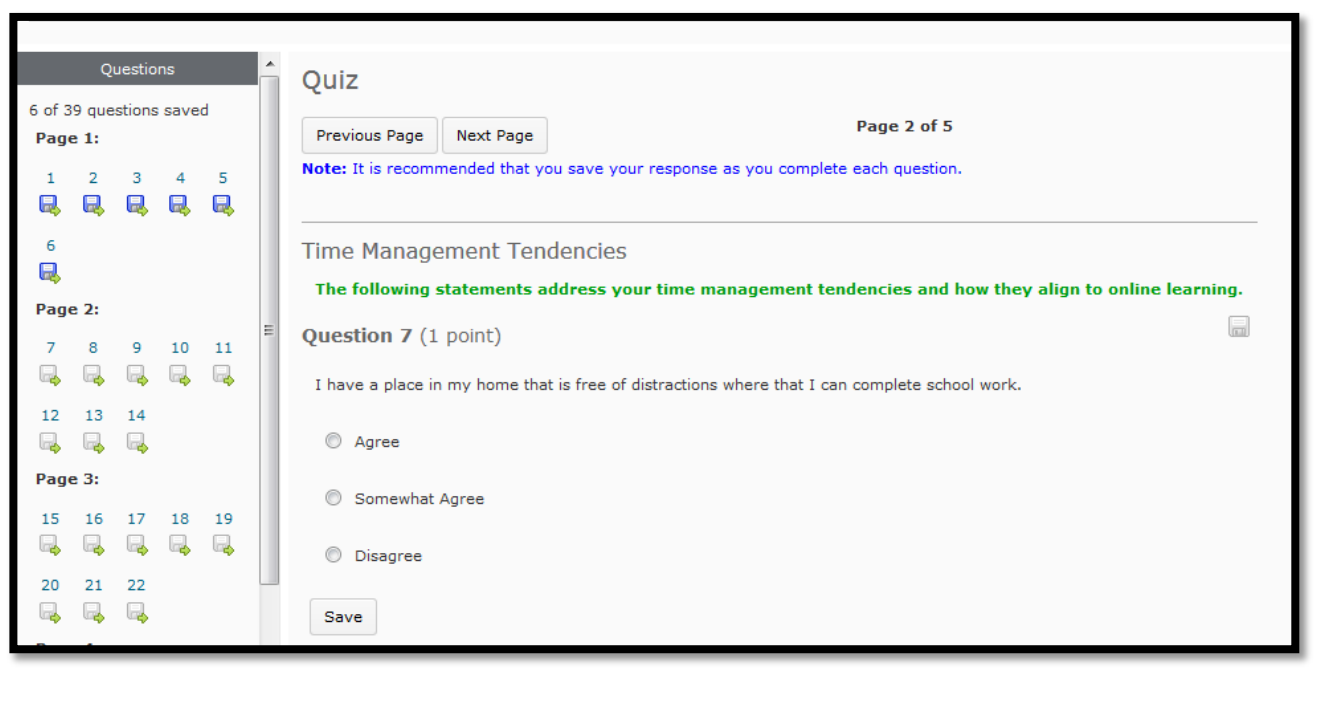

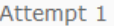

Written: Jul 7, 2017 9:42 AM - Jul 7, 2017 9:44 AM

Submission View

#### What does this self-assessment tell you?

Below you will see how you answered each question on the self-assessment. Even though there isn't a right or wrong answer, we have associated the "agrees," "somewhat agrees", and "disagrees" to a numerical value to help you.

#### At the very bottom right of the screen (scroll all the way down), you should see a score.

- . Is your score between 30-39 (75% 100%)? If so, your personal characteristics may align well to online learning.
- . Is your score between 20-29 (51% 74%)? If so, you may want to start out with one online course and then slowly add more.
- . Is your score between 0-19 (0%- 50%)? If so, this indicates that your characteristics might not align well with online learning. This doesn't mean that you can't try it, however. You will just need to make sure to dedicate the time to being successful.

Keep in mind that despite your score, you can still be successful in an online course if you are dedicated and motivated! Those are the #1 factors that determine success.

Below each response is a "view feedback" link. Click there to see specific feedback and suggestions for each statement.

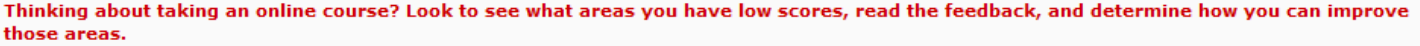

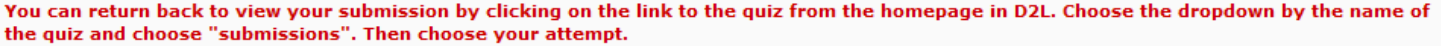

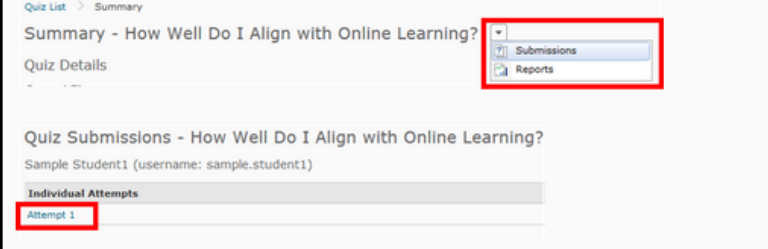

7. You can also see feedback for each question by choosing "view feedback" link under each question. This will give you some advice or guidance to help improve in that area.

6. After you submit the self-assessment quiz, you will see a scoring guide. If you score a 75-100%, then you are well aligned to online learning. If you scored a 51-74%, then you might want to start with only one online class. If you scored below 50%, then you might not align well to online learning. You will be able to see your score at the bottom of the quiz.

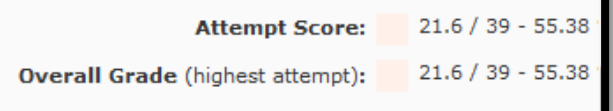

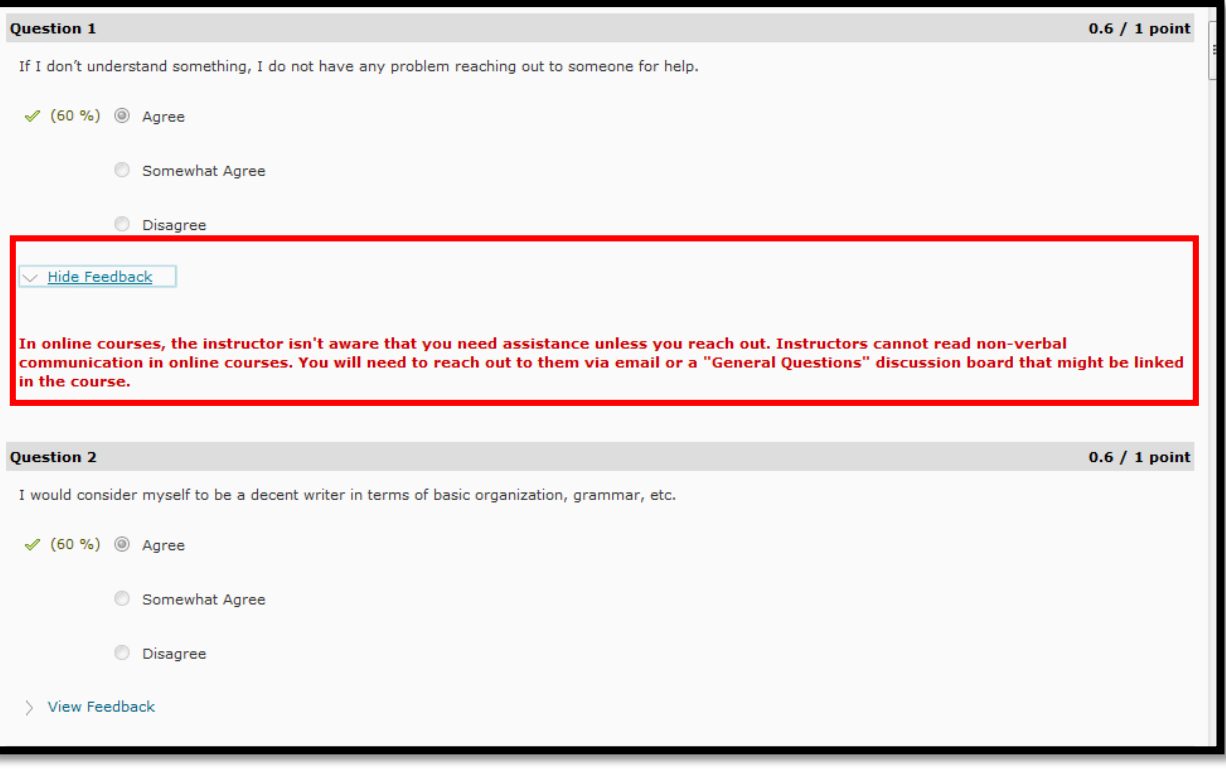

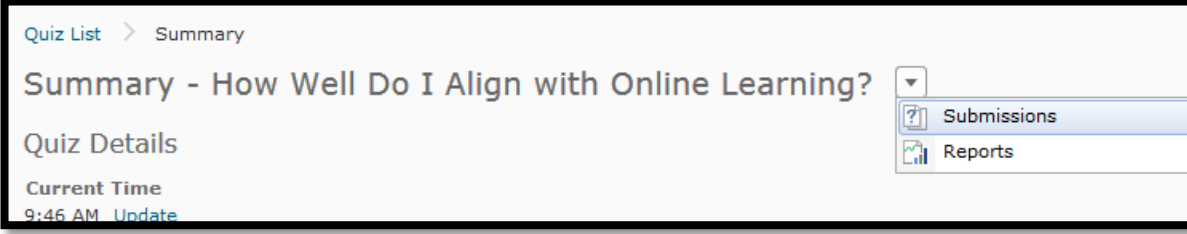

**8. You will be able to see your score at the bottom of your quiz. To see this score at a later date, choose the link for the quiz again and choose the dropdown by the name of the quiz. Choose "submissions" and click on your attempt. You can take this self-assessment quiz as many times as you like.** 

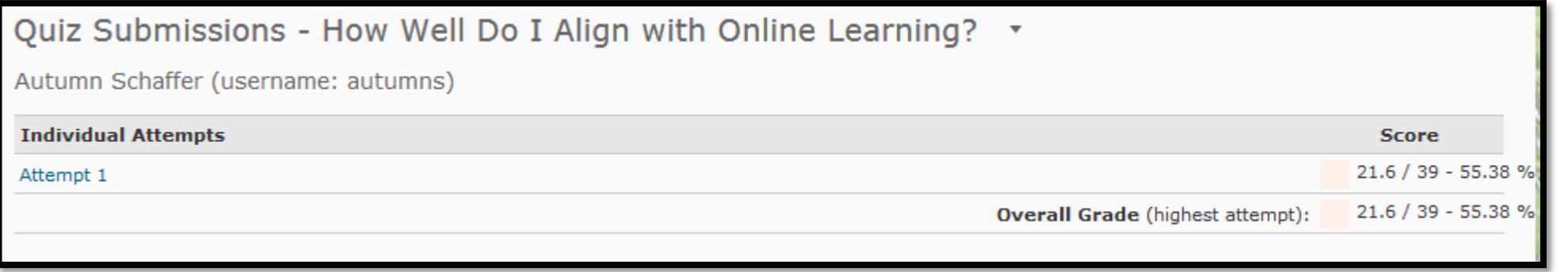

**Make sure that once you open the quiz, you take the time to submit it properly. Failure to submit the quiz properly might cause issues in opening other quizzes in D2L later.**